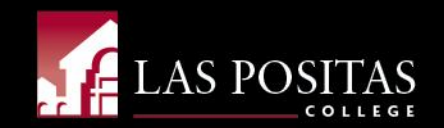

# Budget Training

Presented by Sui Song, Administrative Services Officer March 10, 2020

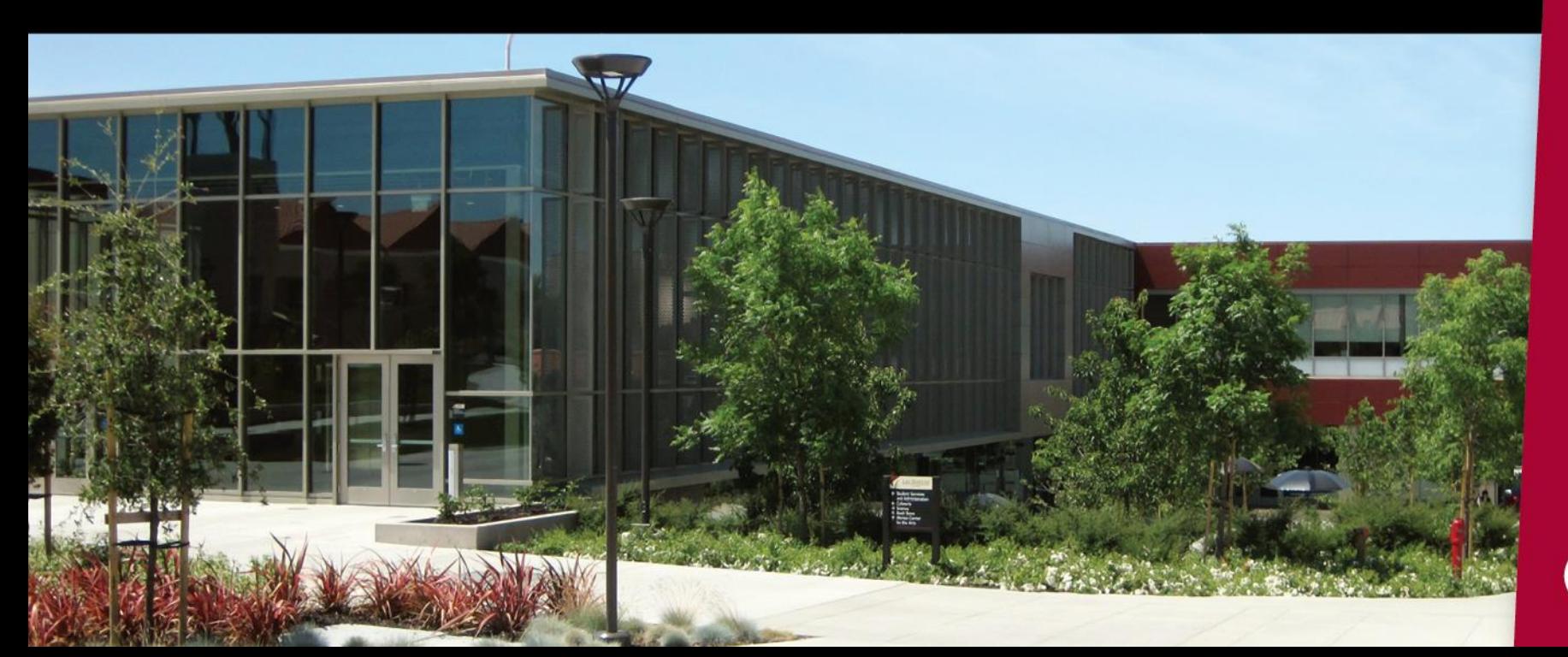

# Budget Cycle

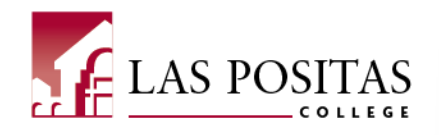

- January: Governor's Proposed Budget
	- District Finance finalizes budget priorities and assumptions for tentative budget, draft revenue allocation model
- February: Budget development begins
- May: Governor issues a revised budget based on the "May Revise"
	- District Finance updates Budget Assumptions and make necessary changes to the Tentative Budget
	- Recommend adoption of the Tentative Budget to the Board of Trustees
- June: The Tentative Budget is submitted to the Board of Trustees for review and approval
	- With the Tentative Budget approval, the District may start spending on July 1<sup>st</sup>.
- August: Recommend Adopted Budget to the Board of Trustees (First Reading)
- September: Recommend Adopted Budget to the Board of Trustees (Second Reading) <sup>1</sup>

# Budget Allocation Model (BAM)

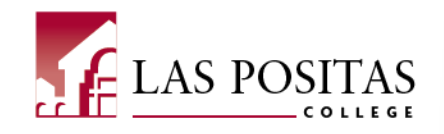

### **EXHIBIT B**

### **BUDGET ALLOCATION MODEL**

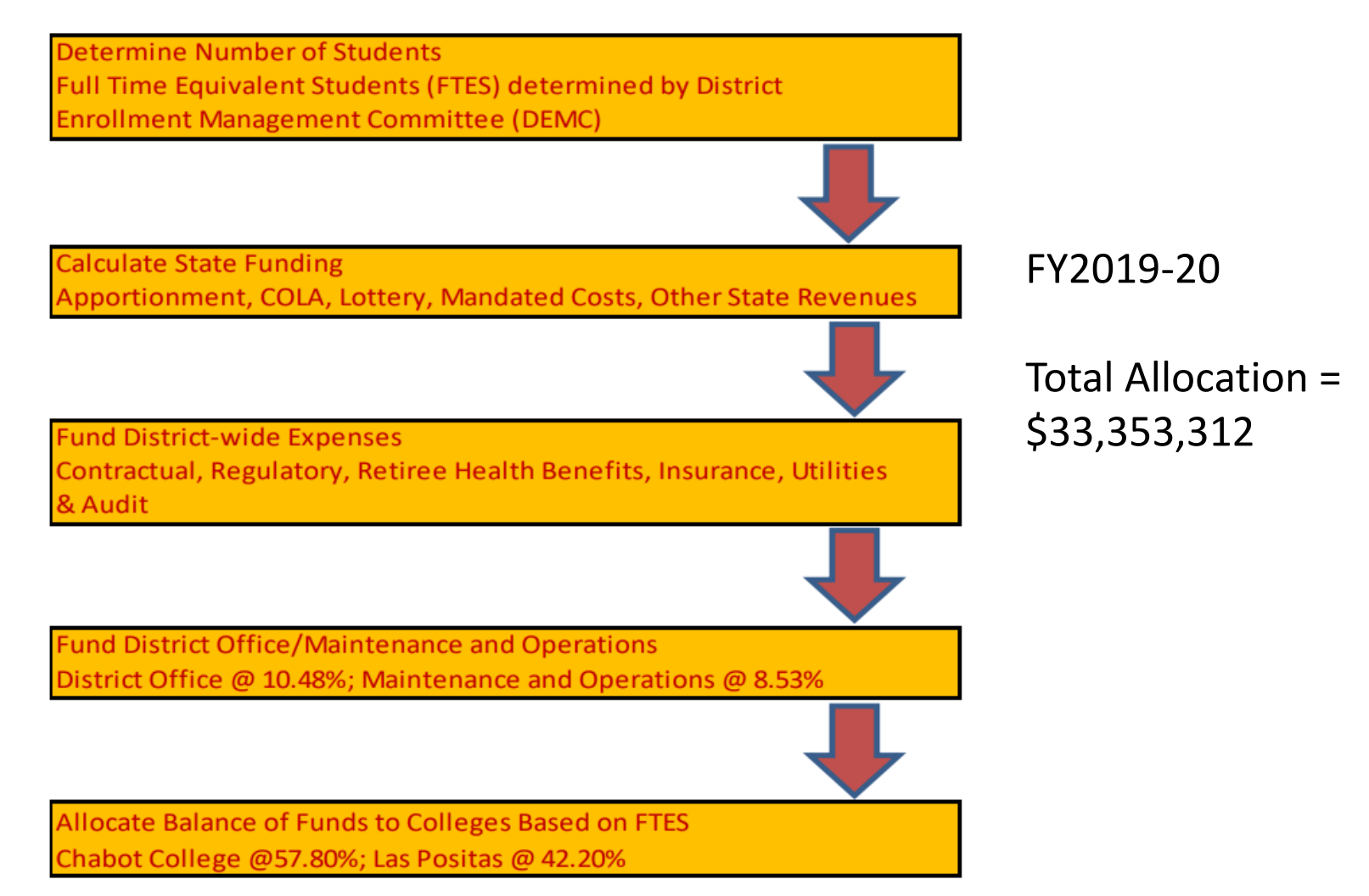

# LPC's 2019-20 Unrestricted General Fund

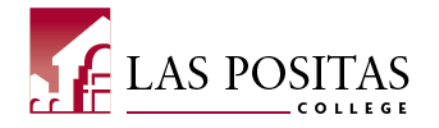

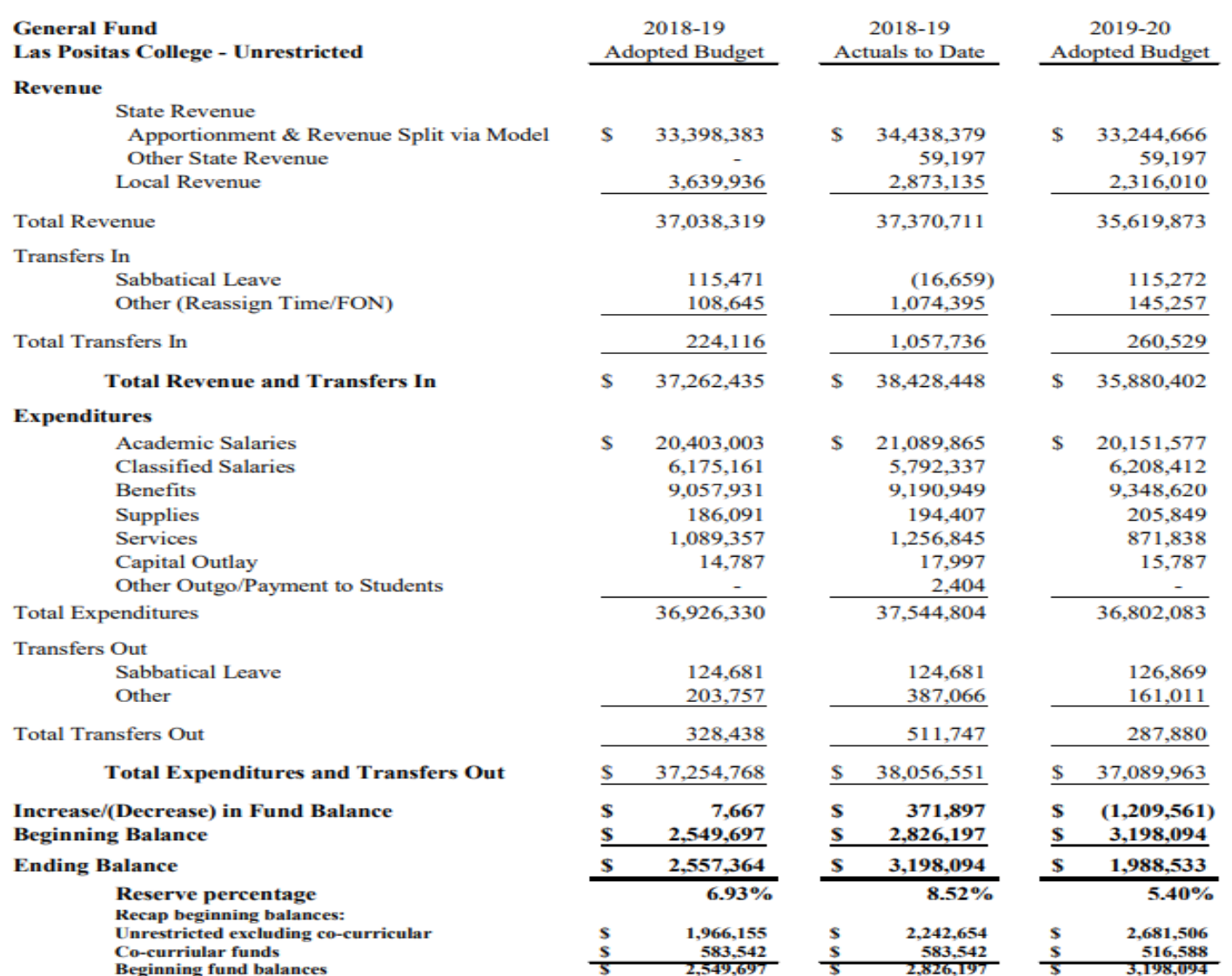

# Fund-Organization-Account-Program (FOAP)

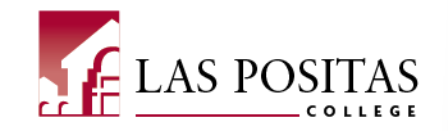

- Las Positas's Budget String (aka FOAP) is comprised of 21 Digits
- Example:

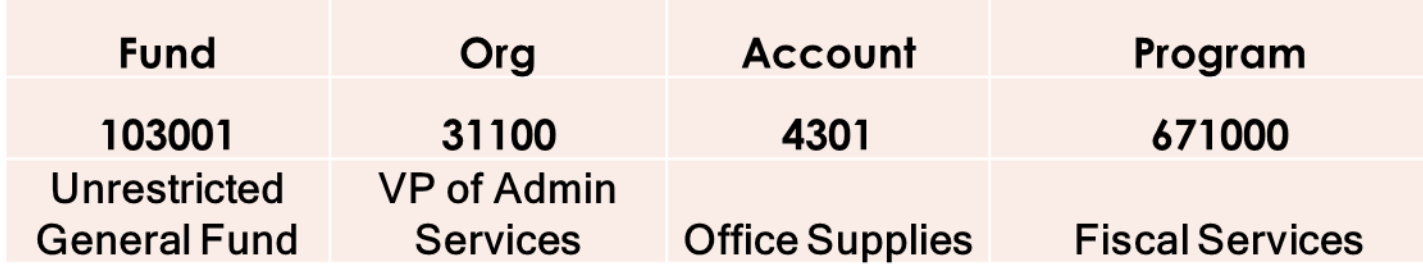

• This FOAP is used to code office supplies expenditure to the Unrestricted General Fund under the VP of Administrative Services' budget.

# **Funds**

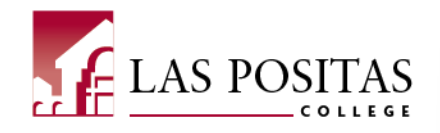

- 6 digit number
- The first digit describes the type of Fund:
	- 1 is for Unrestricted General Fund
		- For the use of supporting general operations such as instruction, student services, administration, information technology, and maintenance and operations.
		- 1X are sub funds
	- 3 is for Grants and Categorical Programs
		- For the operation and support of programs that are specifically restricted by laws, regulations, donors, or other outside agencies' funding terms and conditions.
	- 4 is for Child Care
	- 5 is for Bond Fund
- The third digit identifies the location:
	- 3 is for LPC

# **Organization**

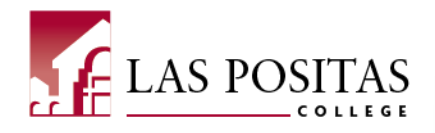

- 30100 President's Office
- 31100 VP Administrative Services
- 33100 VP Academic Services
	- 33300 A&H
	- 34400 BHAWK
	- 33400 SLPC
	- 34900 STEM
- 36100 VP Student Services
	- 36155 Dean of Student Services
	- 36205 Dean of Enrollment Services

# **Account**

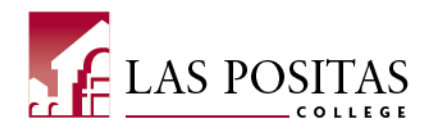

- 1000s = Academic Salaries
- 2000s = Classified Salaries
- 3000s = Employee Benefits
- 4000s = Supplies and Materials
- 5000s = Other Operating Expenses and Services
- 6000s = Capital Outlay
- 7000s = Other Outgo

**Discretionary Budget**

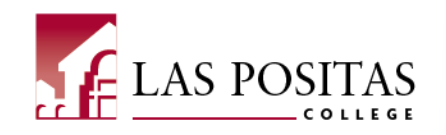

- 010100 to 499900 are instructional activities and recorded by discipline
	- Cost of instruction includes expenses incurred from offering credit and noncredit courses approved by the State Chancellor's Office.
- 601000 to 793000 are administrative and support activities
	- Cost of administrative and support activities include expenses incurred from providing various noninstructional services to students, faculty, and the community, necessary to achieve the function of the institution.

## **Budget Transfer Guidelines**

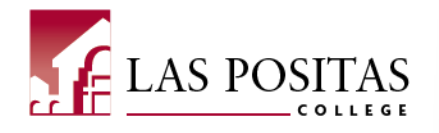

- Transfers across funds are **not allowed**
- Salary and benefits accounts #11XX, 12XX, 21XX, 22XX and related 3XXX are tied to permanent positions and are therefore **not allowed**
- Salary and benefits accounts 13XX, 14XX, 23XX, 24XX and related 3XXX are tied to part-time positions and are part of the college's discretionary budgets and are therefore **allowed**
- Transfers with a negative balance are **not allowed**
- Transfer debit and credit totals must balance
- Amounts should be rounded up to the nearest dollar

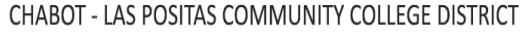

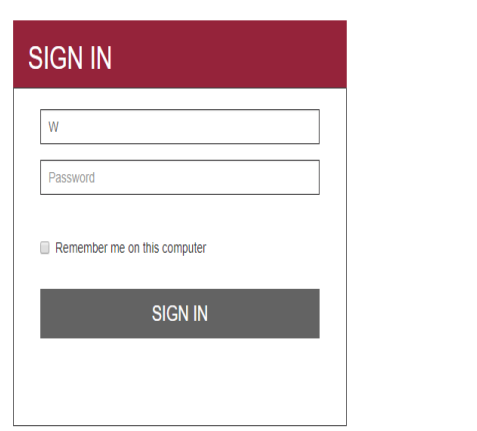

Banner - Prod

- <http://inb.clpccd.cc.ca.us/>
- **[PROD Banner 9 \(Production database\)](https://eeiprod.clpccd.cc.ca.us:9443/authenticationendpoint/login.do?Name=PreLoginRequestProcessor&TARGET=https://appnavprod.clpccd.cc.ca.us:8470/applicationNavigator/j_spring_cas_security_check&commonAuthCallerPath=/cas/login&forceAuth=false&passiveAuth=false&tenantDomain=carbon.super&sessionDataKey=bbc527bc-ffe5-483c-9d50-6f95fe2095f0&relyingParty=ApplicationNavigator-PROD&type=cas&sp=ApplicationNavigator-PROD&isSaaSApp=false&authenticators=BasicAuthenticator:LOCAL)**
- **To log in:**
	- **Enter Username: (W#)**
	- **Enter Password: (6-digit number same as CLASS-WEB)**

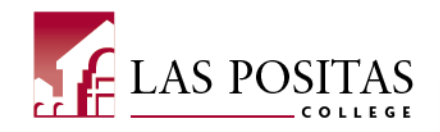

### **Enter FGIBDST (Budget Status Query)**

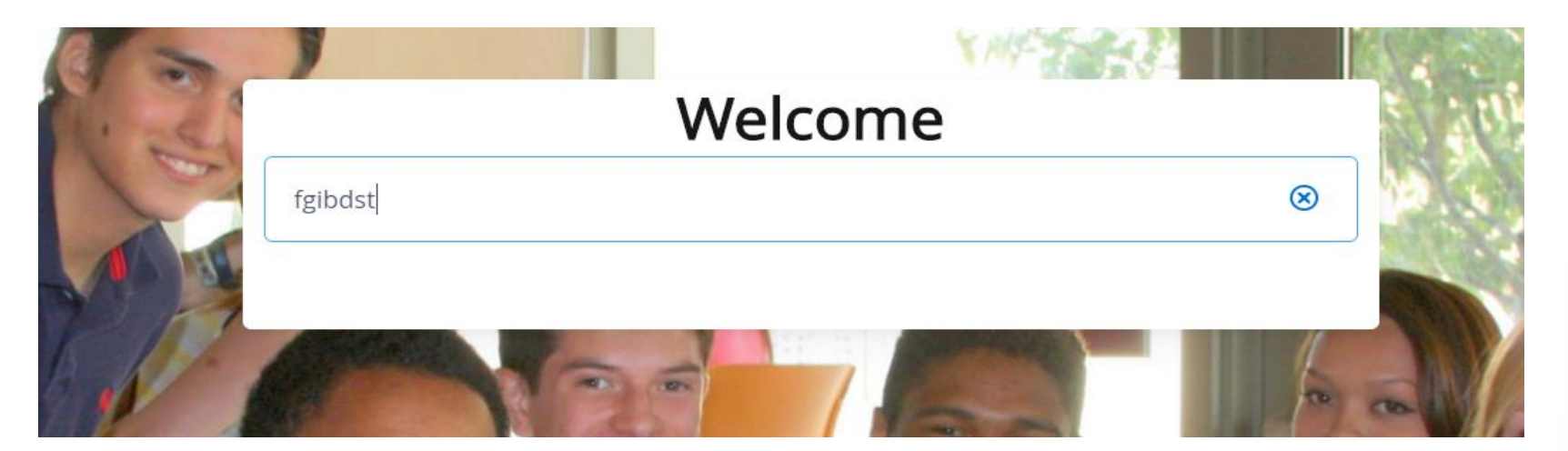

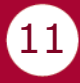

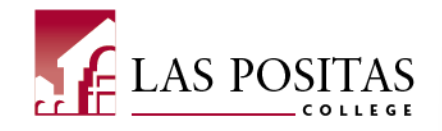

**Enter the Fund, Organization, Account, and Program (FOAP)** 

- **press the GO button**
- **Note: The system will display account code 4301 and after budgets**

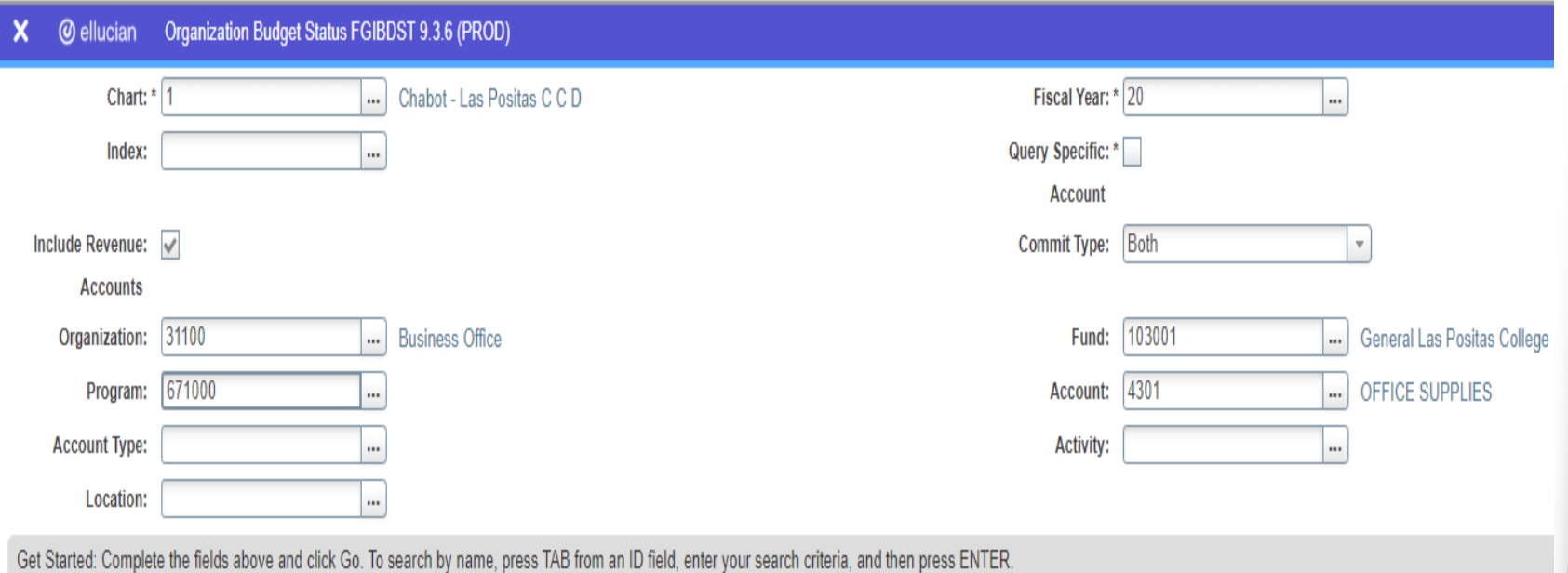

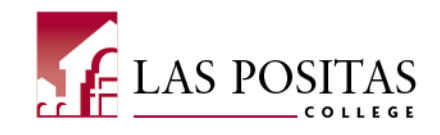

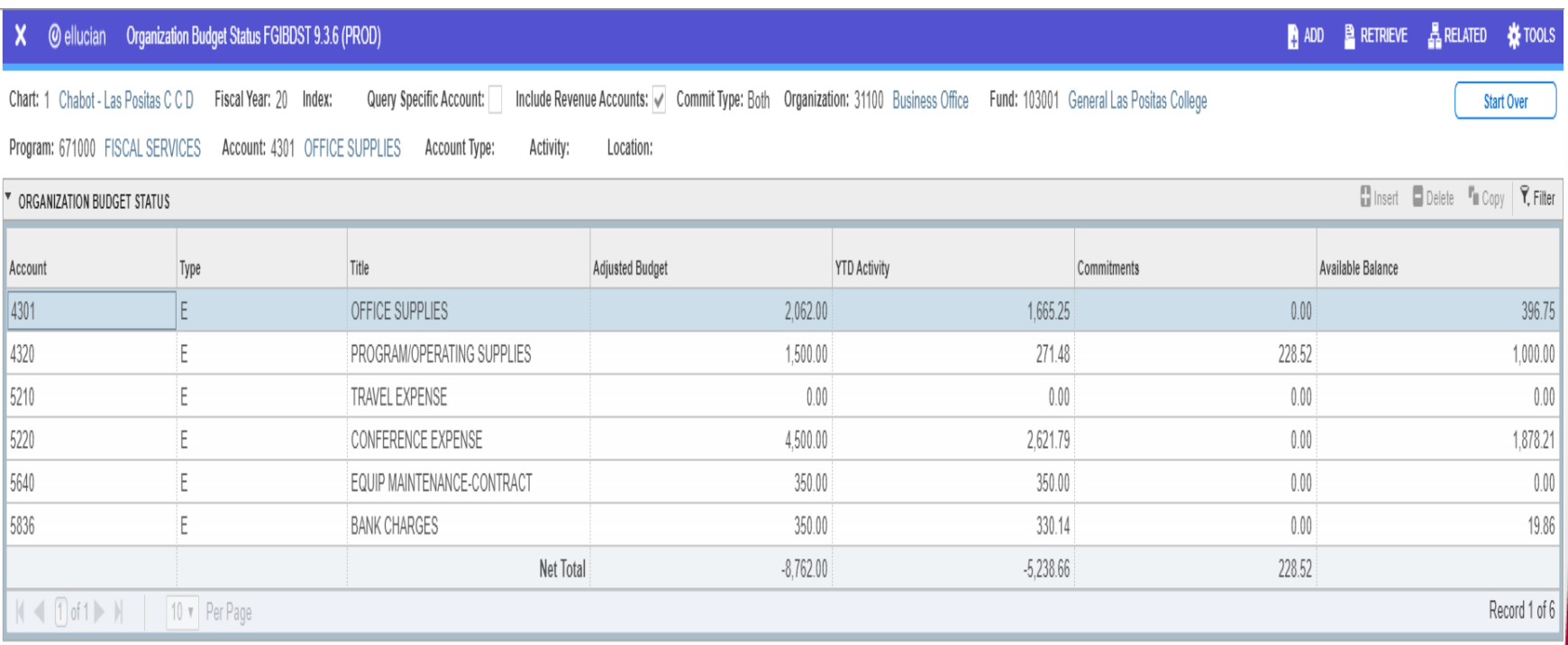

### **CLASS-Web**

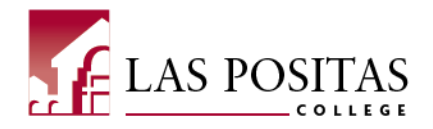

### **[CLASS-Web](https://bw11.clpccd.cc.ca.us/)**

### **To log in:**

- **Enter Username: (W#)**
- **Enter Password: (6-digit number)**

### Welcome to CLASS-Web

### Chabot - Las Positas Community College District

#### Sign On

### Sign On to CLASS-Web

(Requires ID and PIN)

Supported browsers:

• Current releases of Internet Explorer, Safari, Chrome, Firefox

Hours of Availability\*: Daily 7am to 11pm \* CLASS-Web unavailable the last day of the month from 8:30pm-7am \*\* See any changes to hours under Information and Announcements.

#### **Information and Announcements**

#### Coronavirus / COVID-19 - Learn More

Spring 2020 Registration begins November 12th by Priority Group and Number Spring 2020 Payment Deadline

- 
- Payment due before 11pm 12/12 if registered between 11/12-12/3
- Students may be dropped from their classes if payment is not received by the deadline date.

\*\* New Priority Registration Determination \*\*

#### Sign Up for the Emergency Alert System

Sign up for the emergency alert system - update universitation to indude your call today!

#### **FAOs**

Frequently Asked Questions (FAQs)

#### **Waitlist Information**

- Step by Step Instructions for Waitlist (pdf)
- Student FAQs (pdf)
- How to access Zonemail without logging into The Zone (pdf)

\*\* All waitlist notifications will be sent via ZONEMAIL.\*\*

Log into The ZONE now to access Zonemail. Click here for simple instructions.

Zonemail Alternate Link

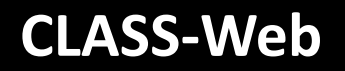

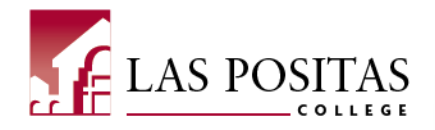

# Go to the Financial Information tab

## • Select Budget Queries

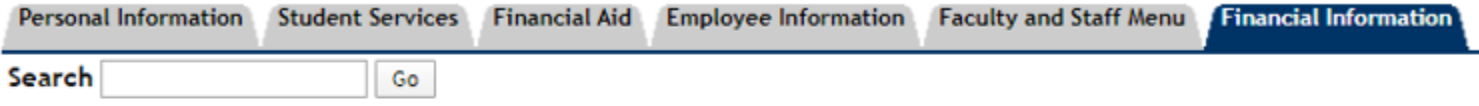

### **Finance Information**

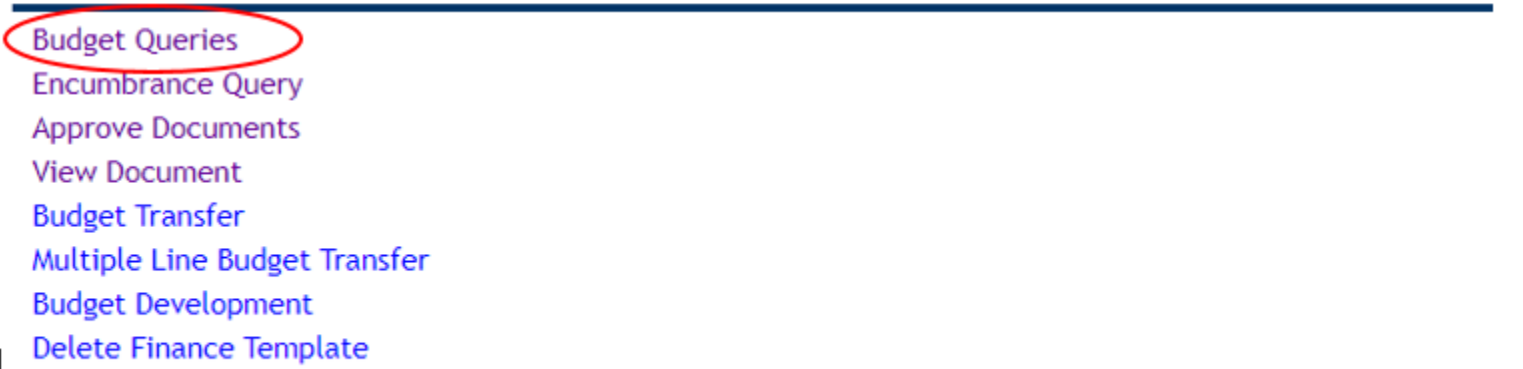

### **CLASS-Web**

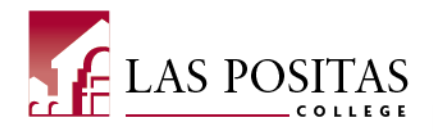

# Create Query

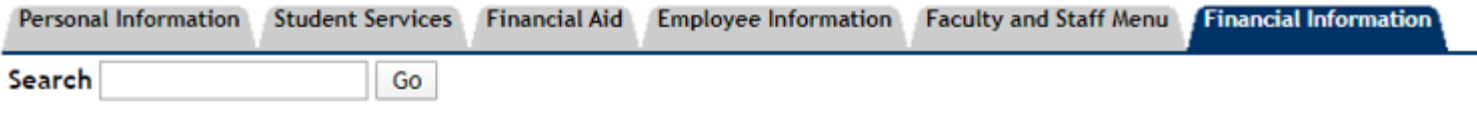

### **Budget Queries**

To create a new query choose a query type and select Create Query. To retrieve an existing query choose a saved query

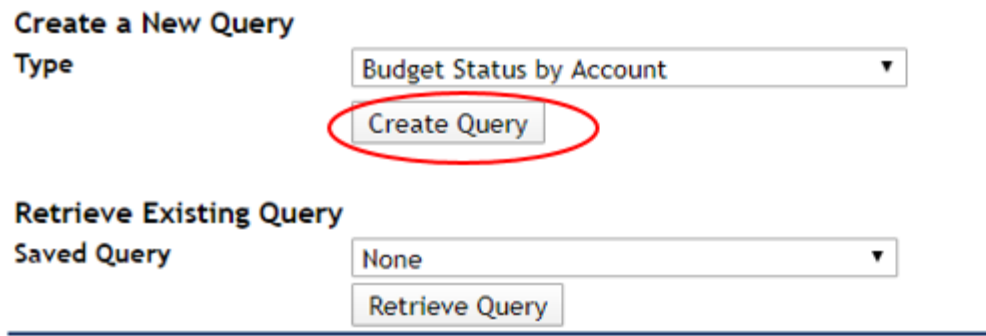

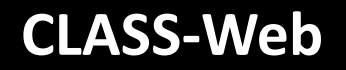

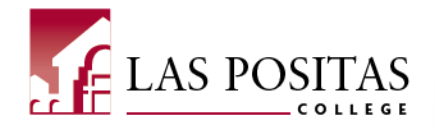

# Select query display options

## **Budget Queries**

Select the Operating Ledger Data columns to display on the report.

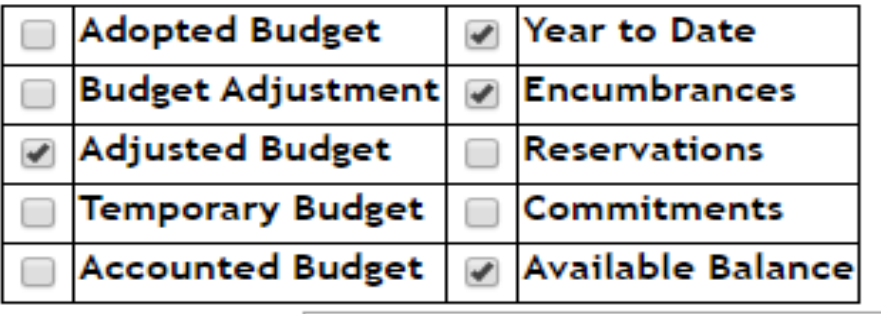

Save Query as:

Shared

Continue

## **CLASS-Web**

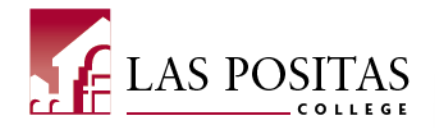

## Enter Chatfield criteria

### **Budget Queries**

• For a Budget Query to be successful, a user with Fund Organization query access must ente Date. Otherwise, all information retrieved is through the Fiscal Year to Date.

To perform a comparison query select a Comparison Fiscal Year and Period in addition to th

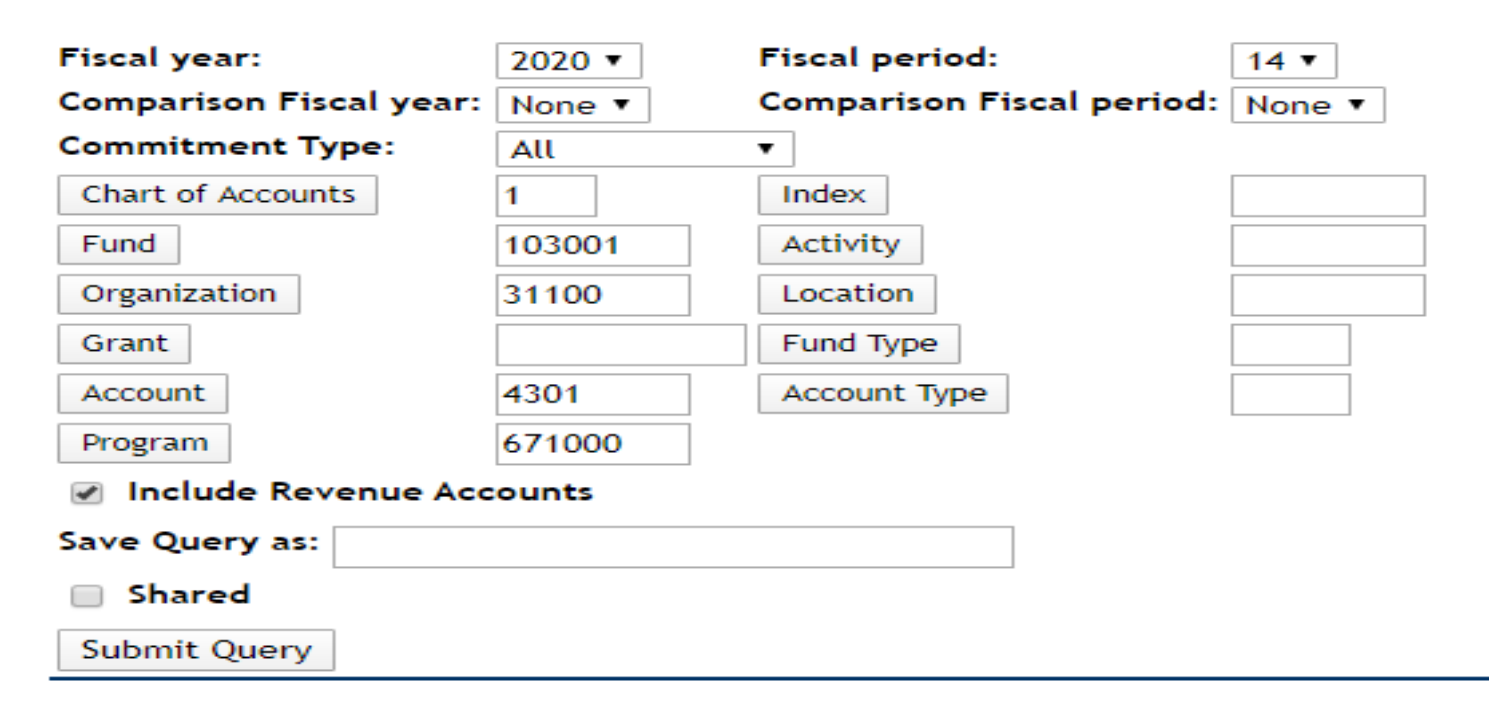

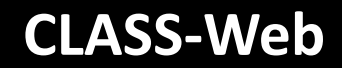

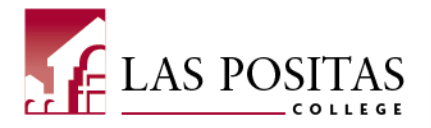

#### **Report Parameters**

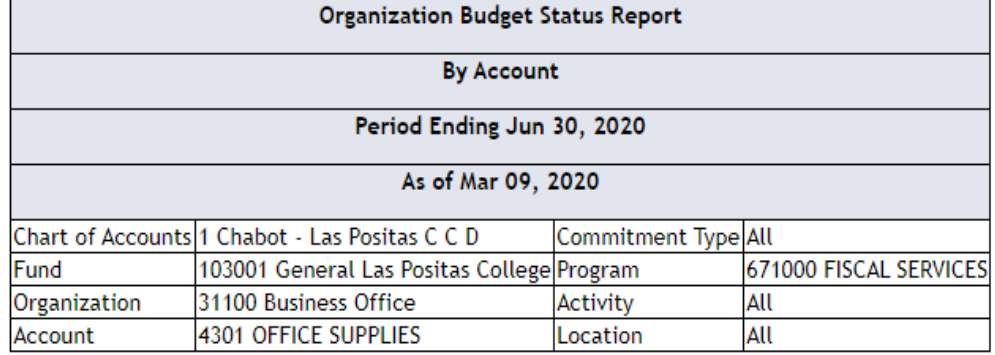

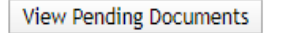

No pending documents exist

#### **Ouerv Results**

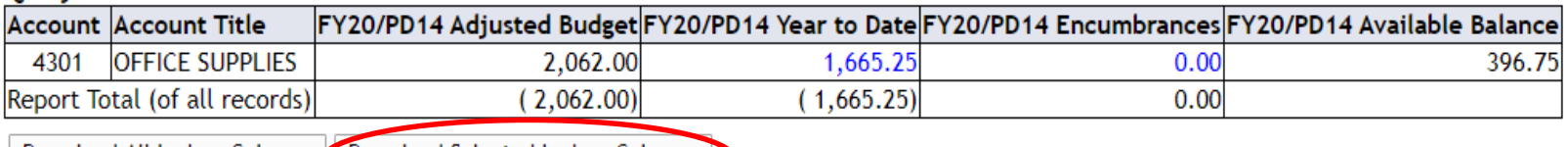

Download All Ledger Columns Download Selected Ledger Columns

Save Query as:

Shared

#### Compute Additional Columns for the query

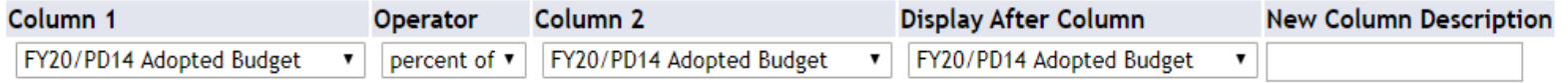

Perform Computation

Another Query

### **Resources**

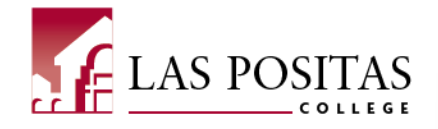

- [2020-21 Budget Development Calendar](file://roadrunner/data$/BusinessOffice/FY 20-21/BudgetDevelopmentCalendarFY20-21.pdf)
- 2019-[20 CLPCCD's Adopted Budget](http://www.clpccd.org/business/documents/2019-20AdoptedBudgetBook-BOARDFINALPUBLISHEDVERSION.pdf)
- **[Frequently Used Expense Account Codes](http://www.clpccd.org/business/accounts.php)**
- [State Chancellor's Budget & Accounting Manual](https://www.cccco.edu/-/media/CCCCO-Website/Files/Finance-and-Facilities/budget-and-accounting-manual-2012-edition-ada.ashx?la=en&hash=8D0B20749805F8DFEA3C3AFD2FDF0096A5361EB2)

# **Q & A**

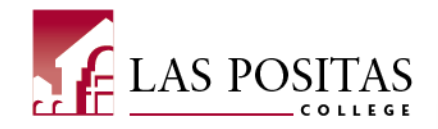

• Questions?

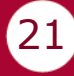